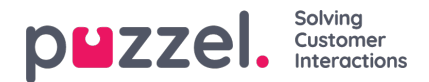

## **Tags/Merker**

Tags er en fin måte å merke spesifikke saker og spørringer. For å legge til en Tag gå til *i*nnstillinger->Saksattributter-**>Tags**

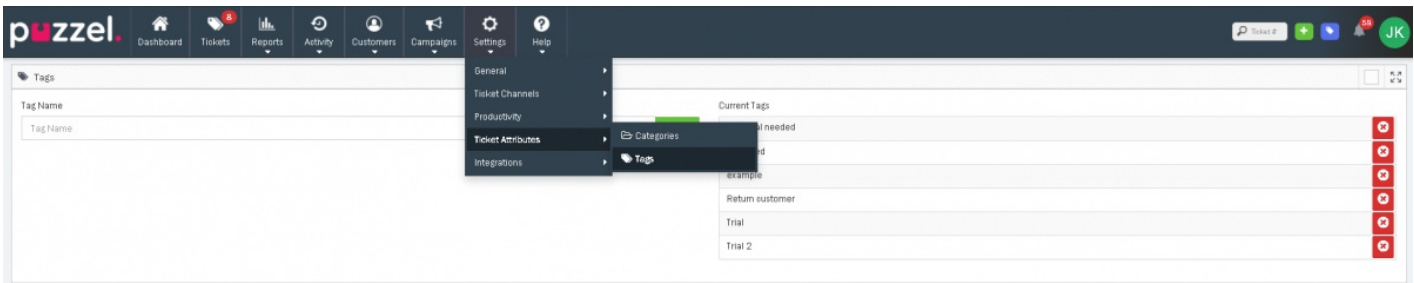

Bare legg til et tagnavn i "**Navn** " -feltet og velg <sup>+ Add</sup> -knappen for å legge til en ny tag. Du kan legge til så mange tagger som nødvendig.

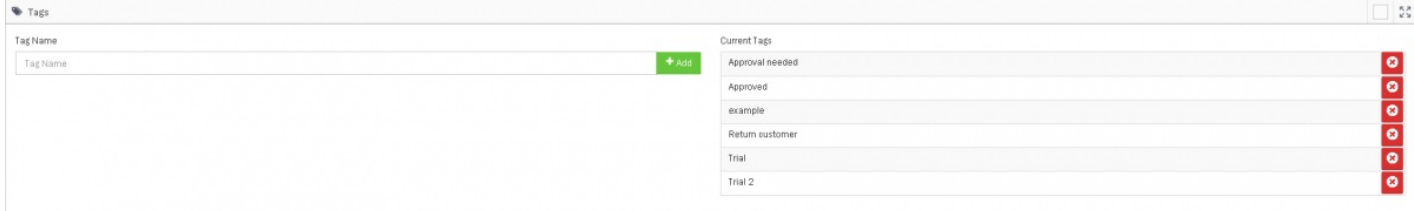

Tagger legges enkelt til under Attributter på saken i Tags-feltets og velge «Lagre» for å oppdatere saken med Tag'en.

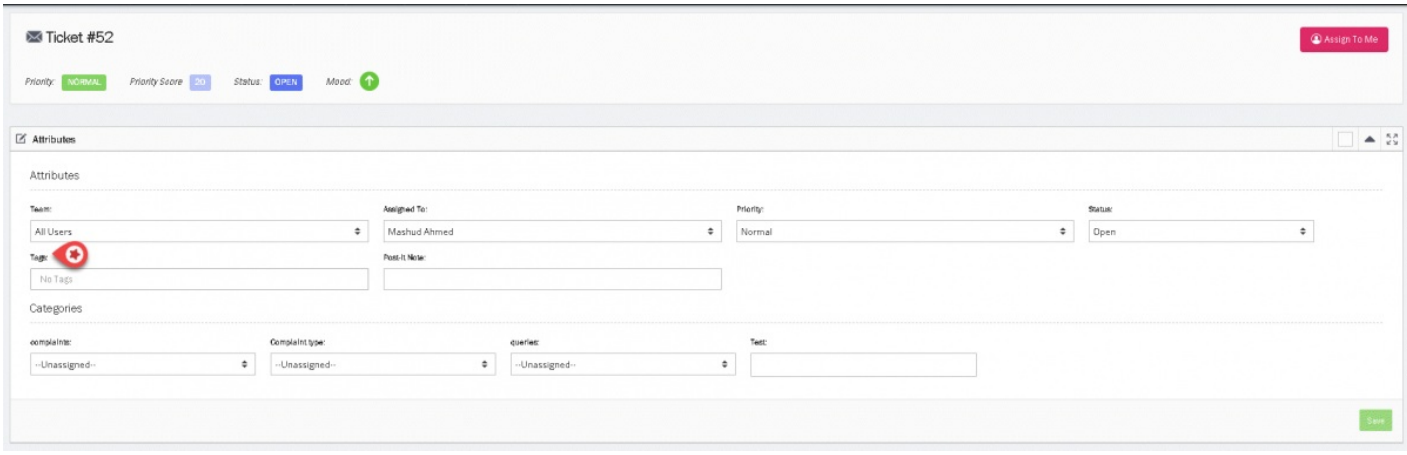

Tags kan også automatisk legges til ved hjelp av saksregler.

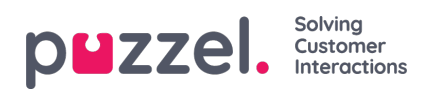

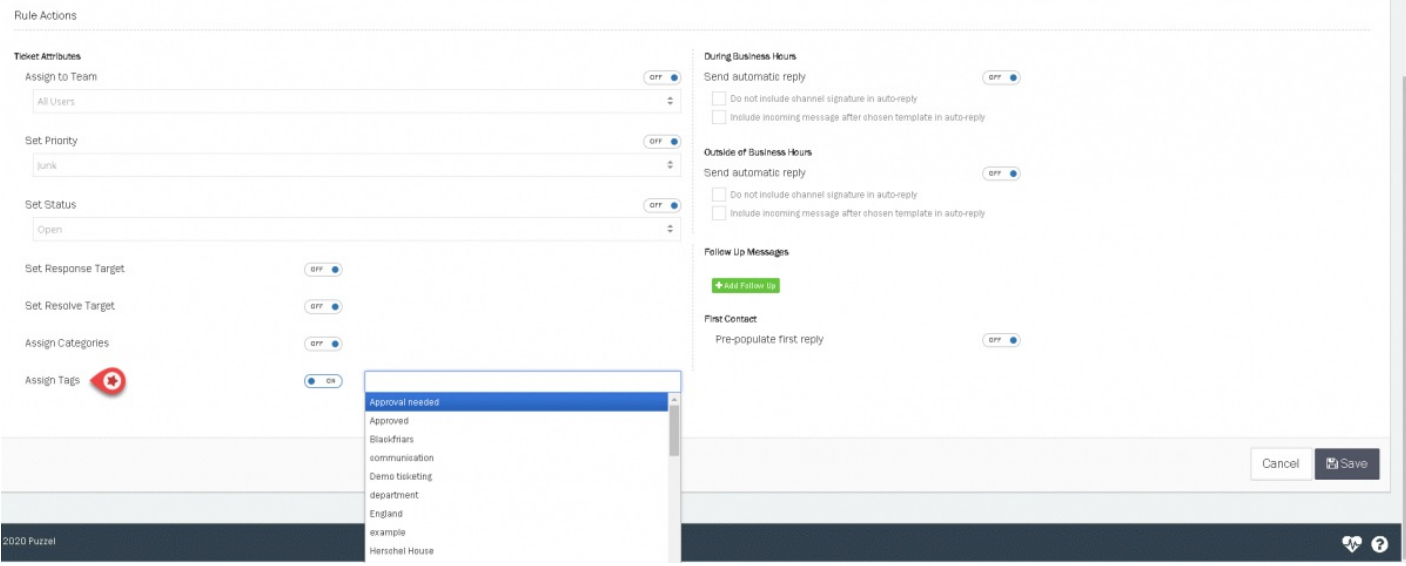

Filter kan brukes for å inkludere eller ekskludere spesifikke tag'er i søkeresultater i rapporter.

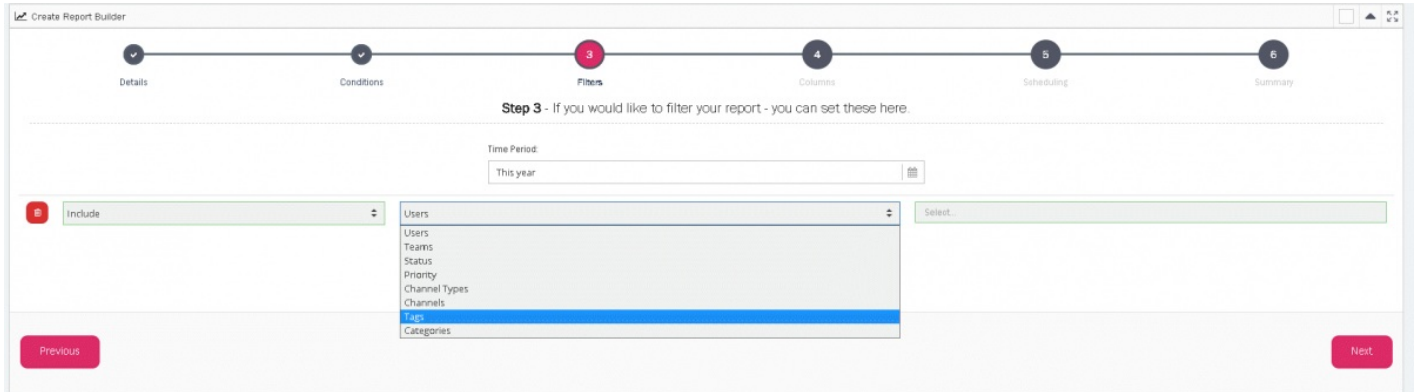

Du kan søke etter saker som har en tag knyttet til seg fra Saker siden.

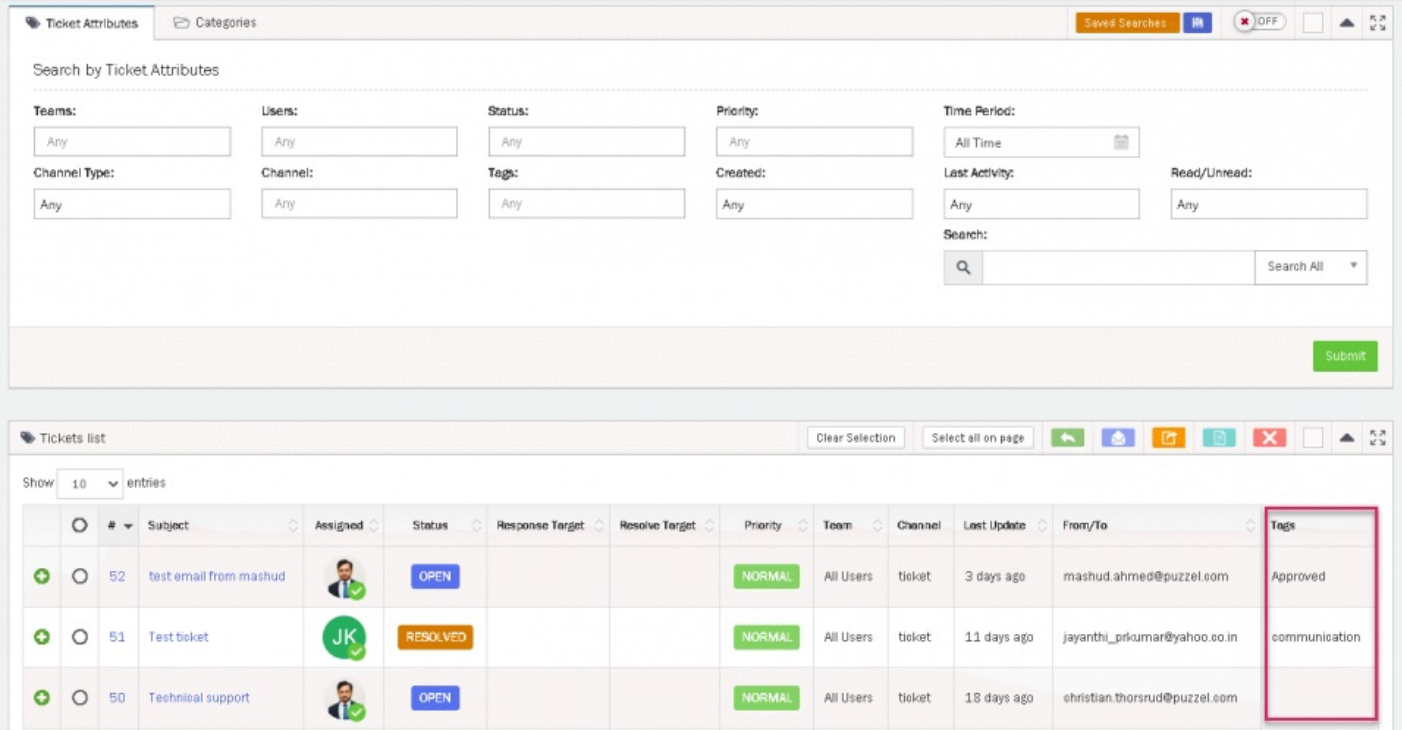